# 国家外汇管理局厦门市分局温馨提示

# 外汇业务在线办 企业不用实地跑

肺炎疫情防控事关人民群众生命健康安全,国家外汇管理局厦门市分局(以 下简称外汇局)为减少办事群众不必要的外出,温馨提示通过"互联网办理"、 "邮寄办理"、"视频(语音)咨询办理"等方式办理名录登记 、贸易信贷报 告、外债登记、境外放款、对外担保、资本市场等外汇业务。

### 一、互联网办理

### (一)行政许可类业务办理流程(以货物贸易外汇收支名录登记为例)

1.登录国家外汇局管理局数字外管平台 http://zwfw.safe.gov.cn/asone, 初次使用需要进行注册,点击"法人注册(行政许可业务)"。(使用前根据登 陆页面常用下载中的"数字外管平台用户手册"设置浏览器)。

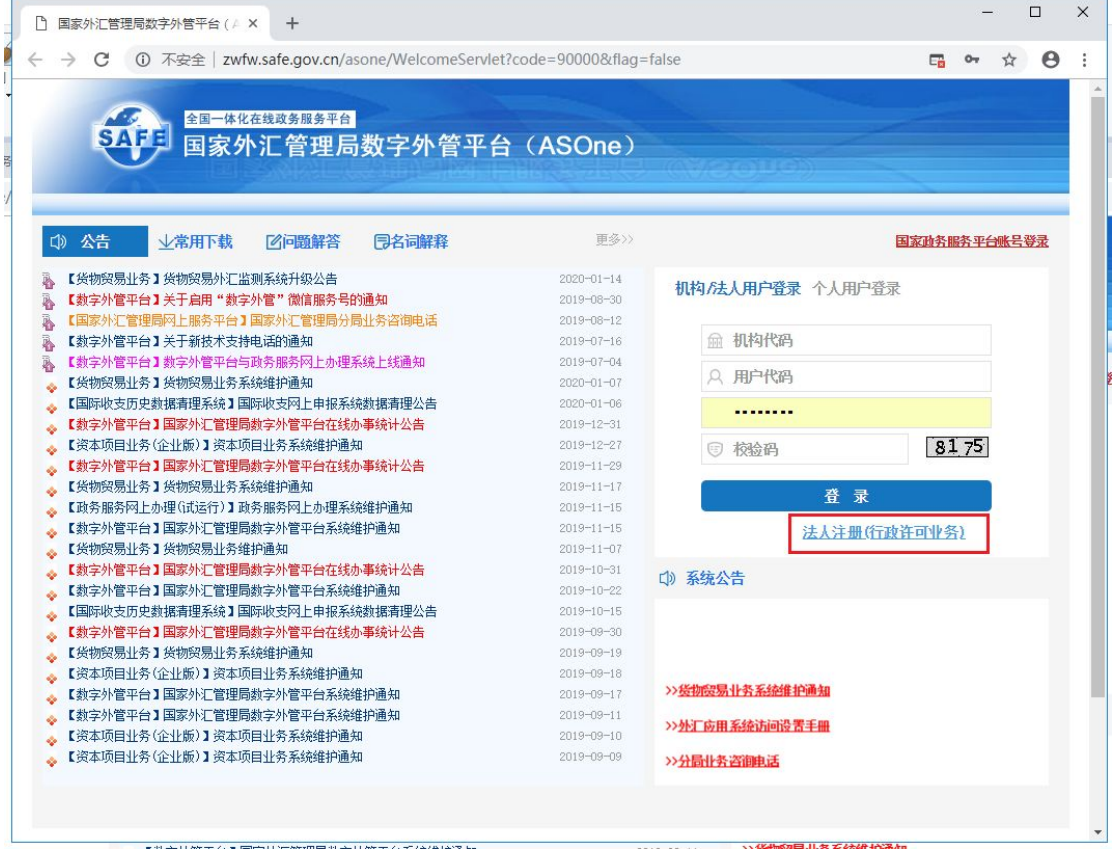

2.根据页面要求填写注册信息并设置密码。

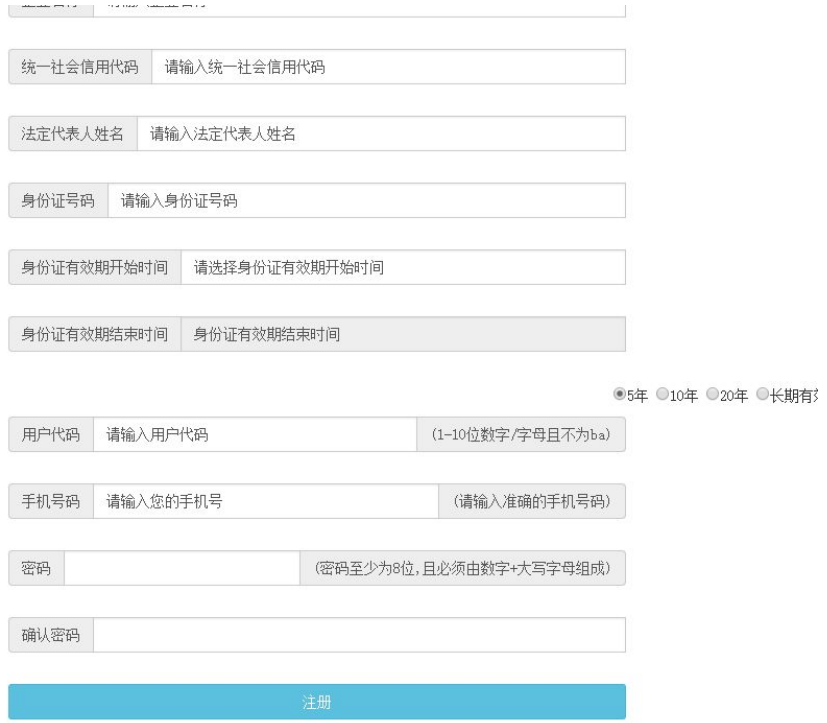

3. 使用已注册的用户登陆候,点击"行政许可"→"行政许可办理",在检 索框中输入"名录",点击"出口单位名录登记新版/变更"右侧对应的"我要 办理"。

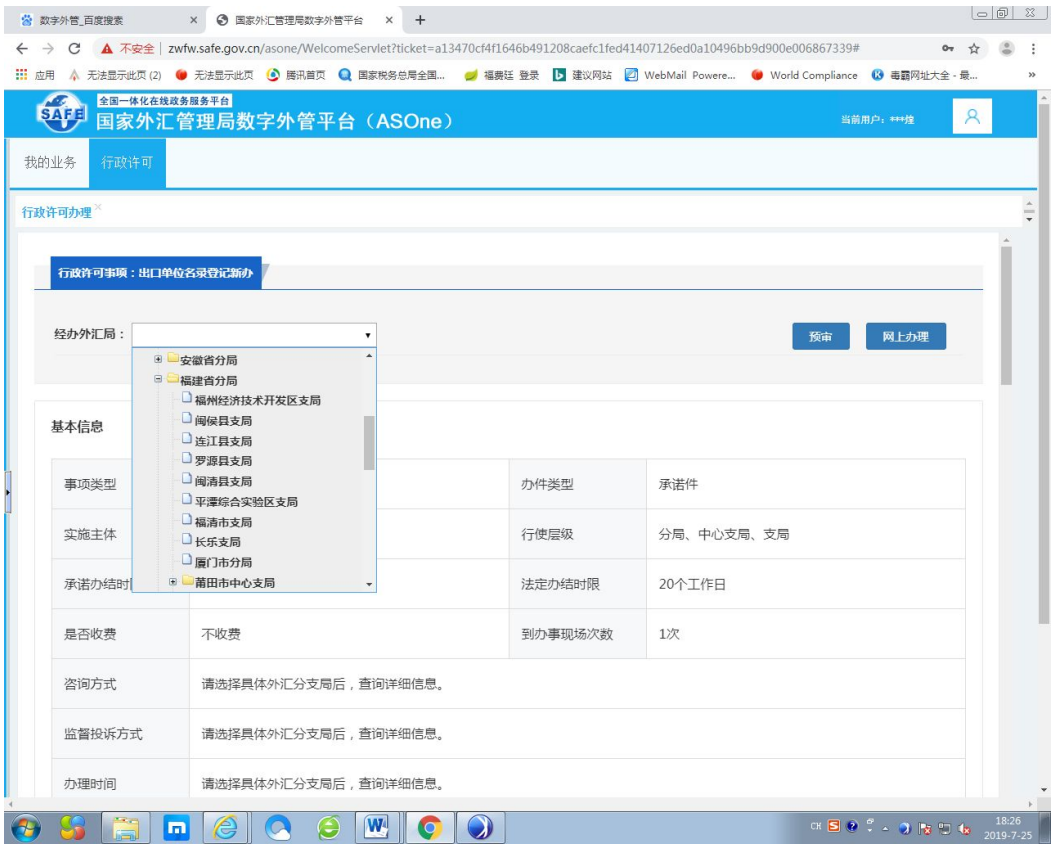

4.根据界面指示信息,将材料清单所列文件单独扫描并上传。其中申请书 和确认书可直接在页面上下载空白表样,或访问厦门经贸信息网→厦门外汇业务 指引→"表格下载"一栏下方点击"更多"来下载。

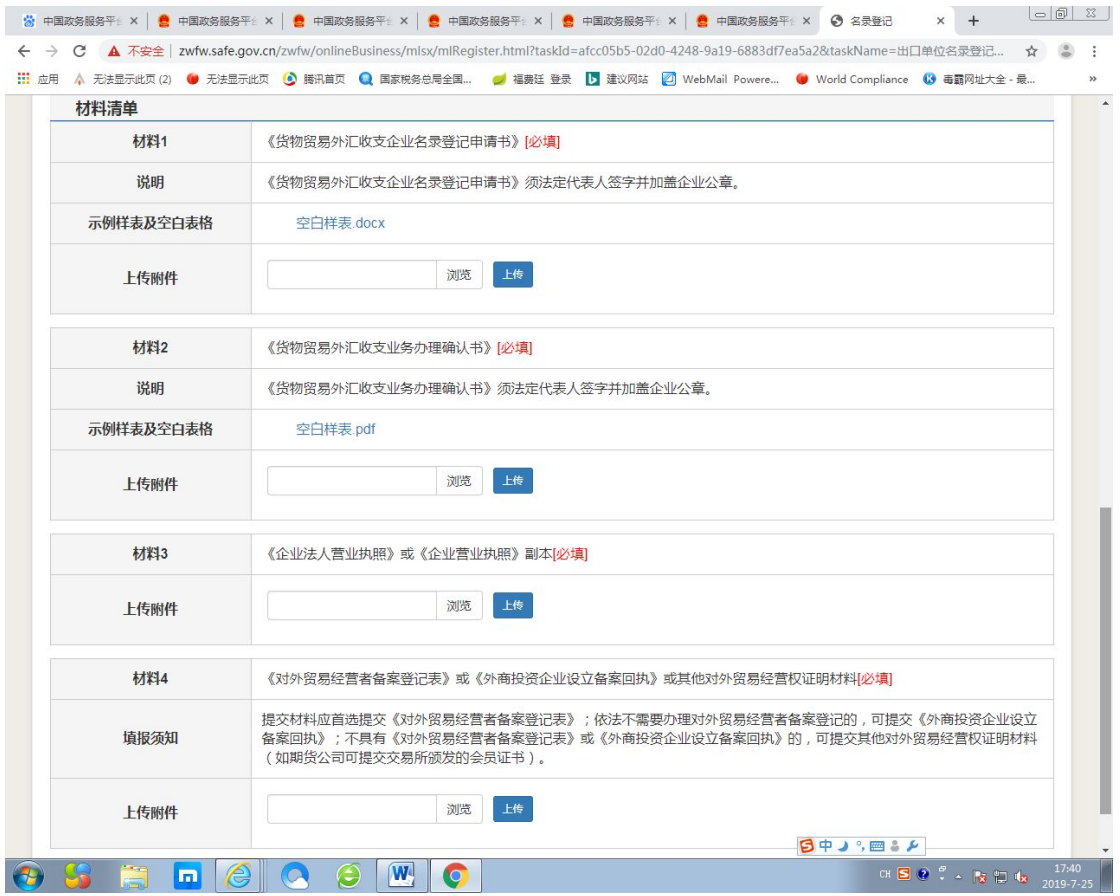

5. 企业完成操作后,可以在我的业务菜单中查询办理状态,外汇局会于 T+5 日内在线审核。

### (二)报告类业务办理流程(以贸易信贷报告为例)

1.使用操作员账号登录国家外汇局管理局数字外管平台

http://zwfw.safe.gov.cn/asone。(使用前根据登陆页面常用下载中的"贸易 信贷调查系统使用手册"设置浏览器)

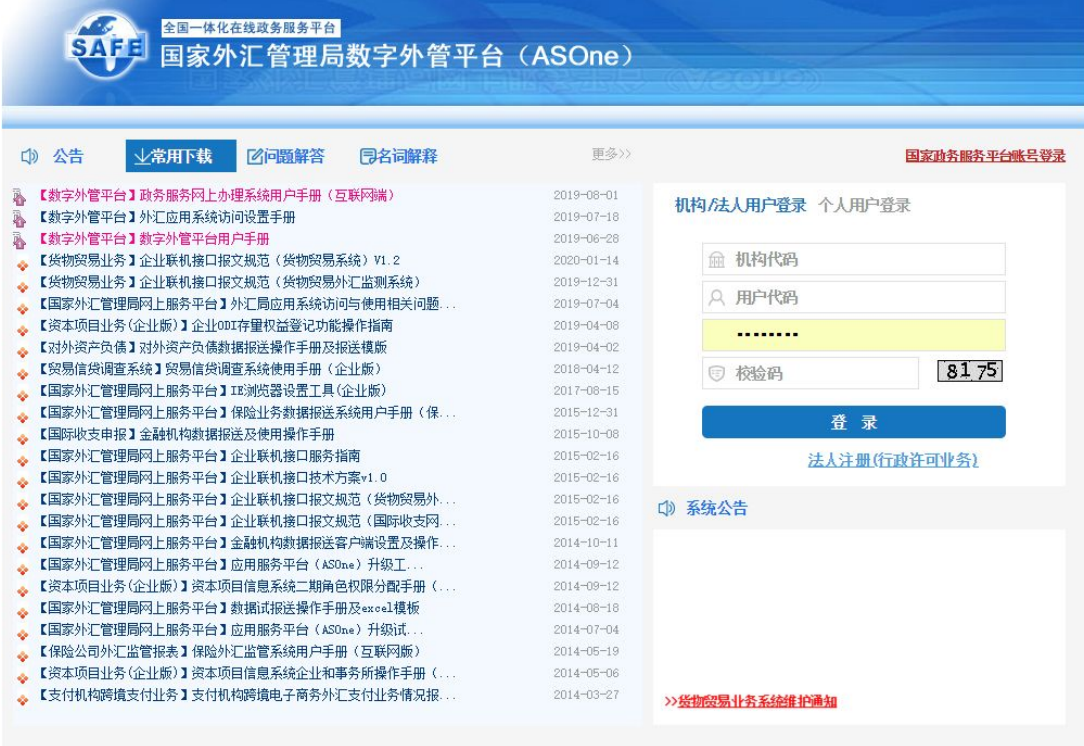

## 2. 登录数字外管平台后,点击数据申报,货物贸易菜单。

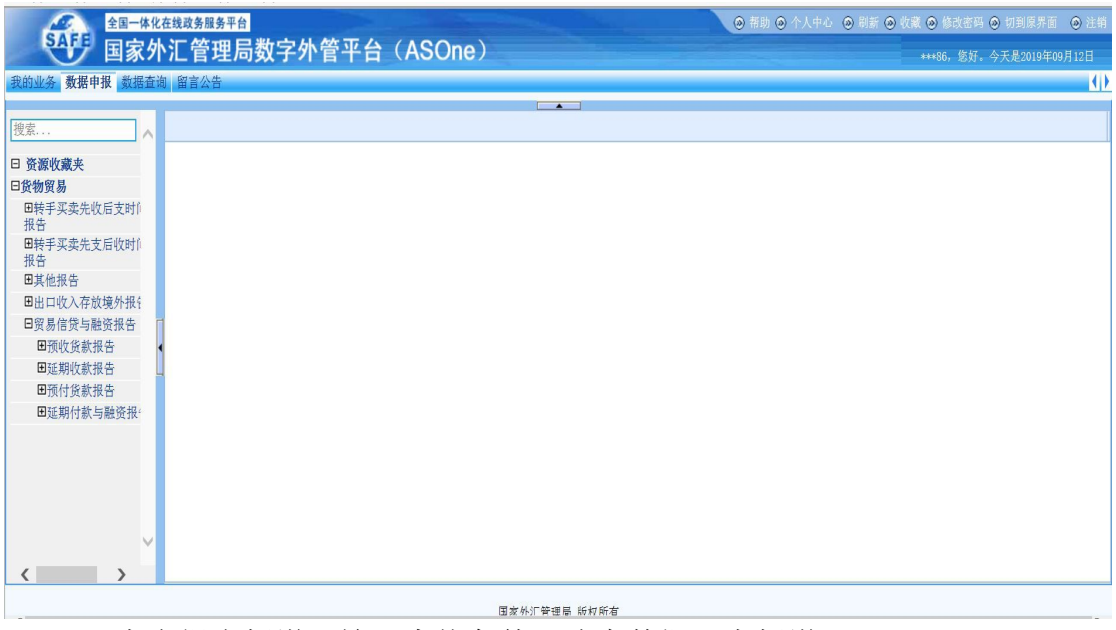

3. 点击报告新增,输入查找条件,选中数据,点新增。

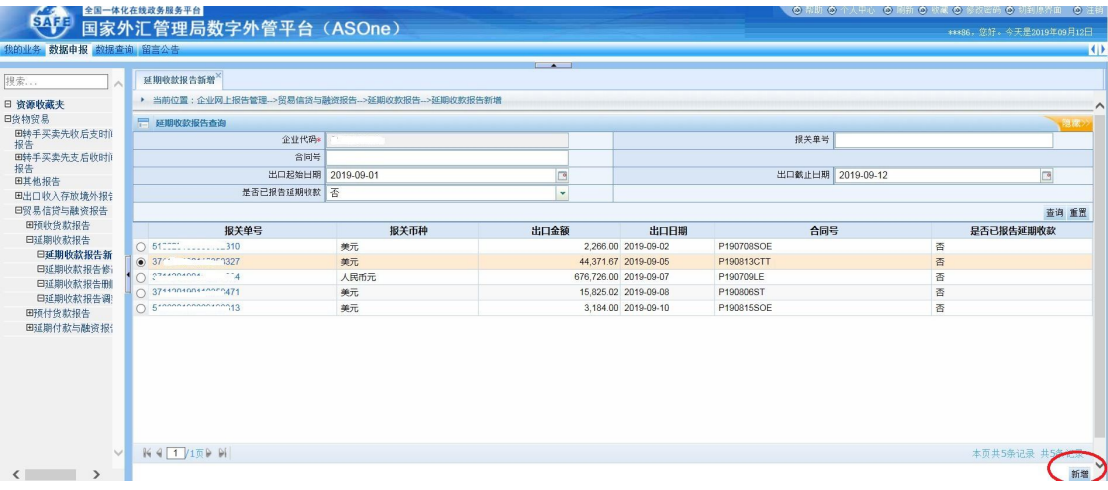

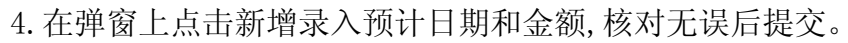

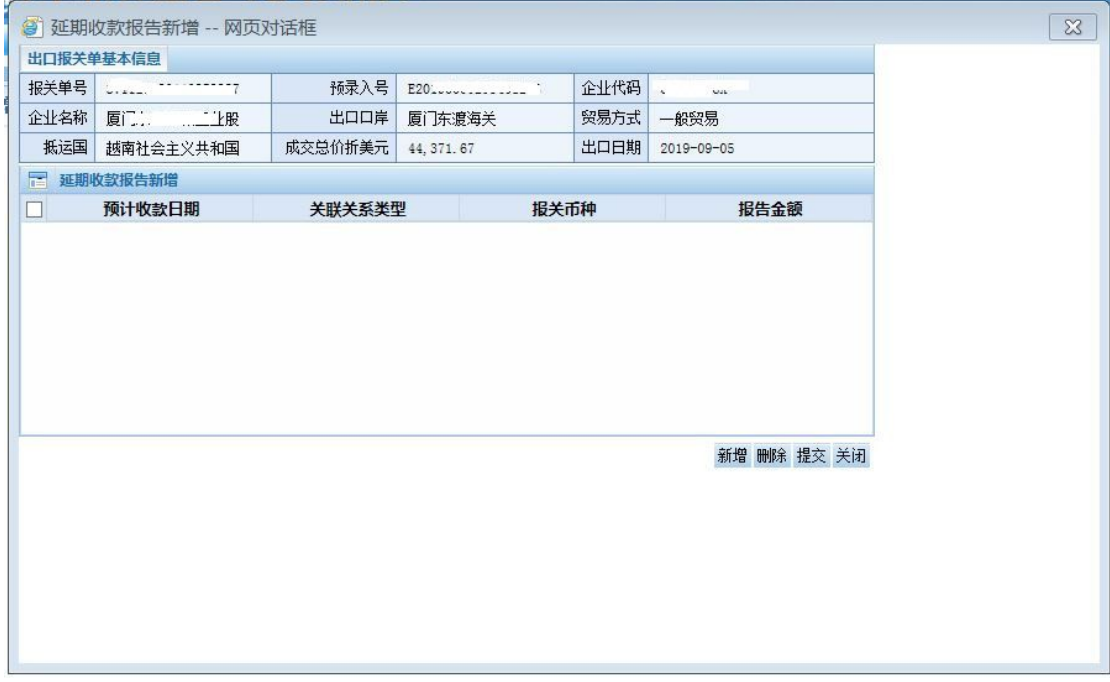

5.如要修改贸易信贷报告,可打开贸易信贷报告修改界面,输入查找条件, 选中数据来进行修改。

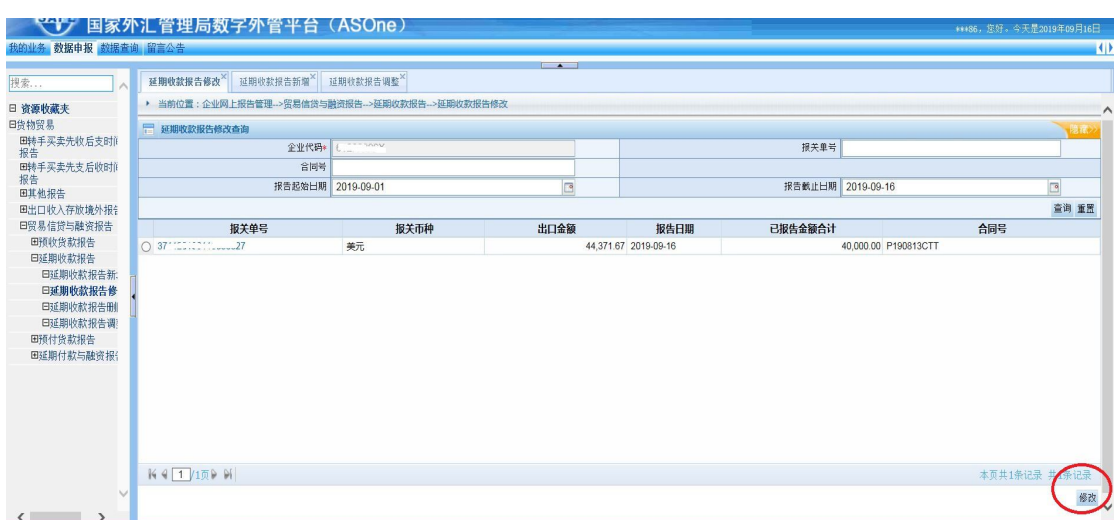

### 二、邮寄办理

对于无法在线办理的行政许可业务(例如境外放款、对外担保、个人财产转 移、登记表等),可在电话咨询外汇局相应处室后通过快递送达方式提交申请, 并附回邮地址和联系方式。疫情防控期间,办事结果通过邮政快递免费送达。

为便捷企业办理相关业务,减少邮寄次数及现场提交材料次数,建议企业和 个人先网上查询相关业务所需业务材料,具体步骤如下:

1.百度国家外汇管理局厦门市分局,进入官网

http://www.safe.gov.cn/xiamen,在业务指南中寻找对应项目:

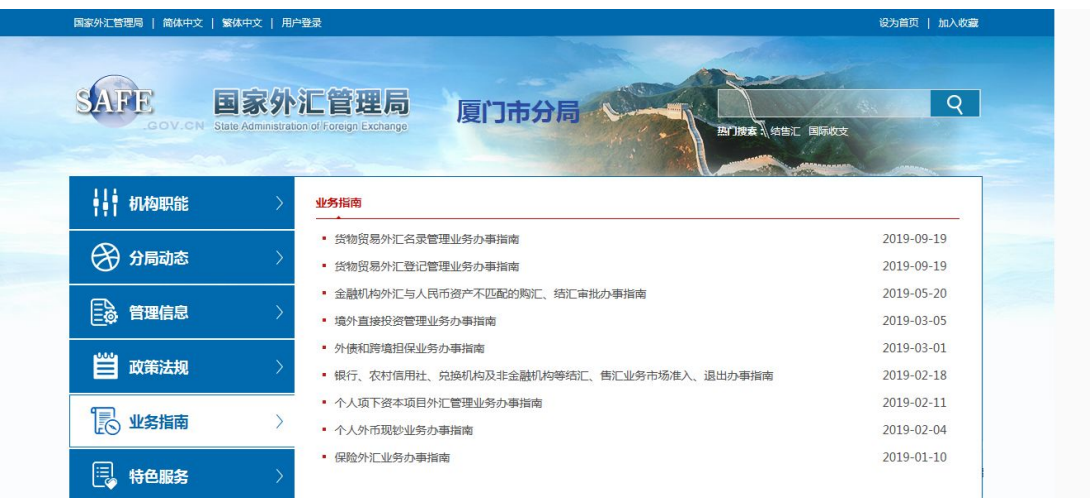

2.每项业务第一个附件即为业务操作指引,所需业务办理材料、办理机构地 点、业务办理流程以及咨询电话均在附表中,其余附件为所需表格,如有需要, 可致电咨询并预约相关业务办理。(图示为境外直接投资及境外放款相关业务指 南) ストランド アイストランド しんしょう しんしょう しんしょう

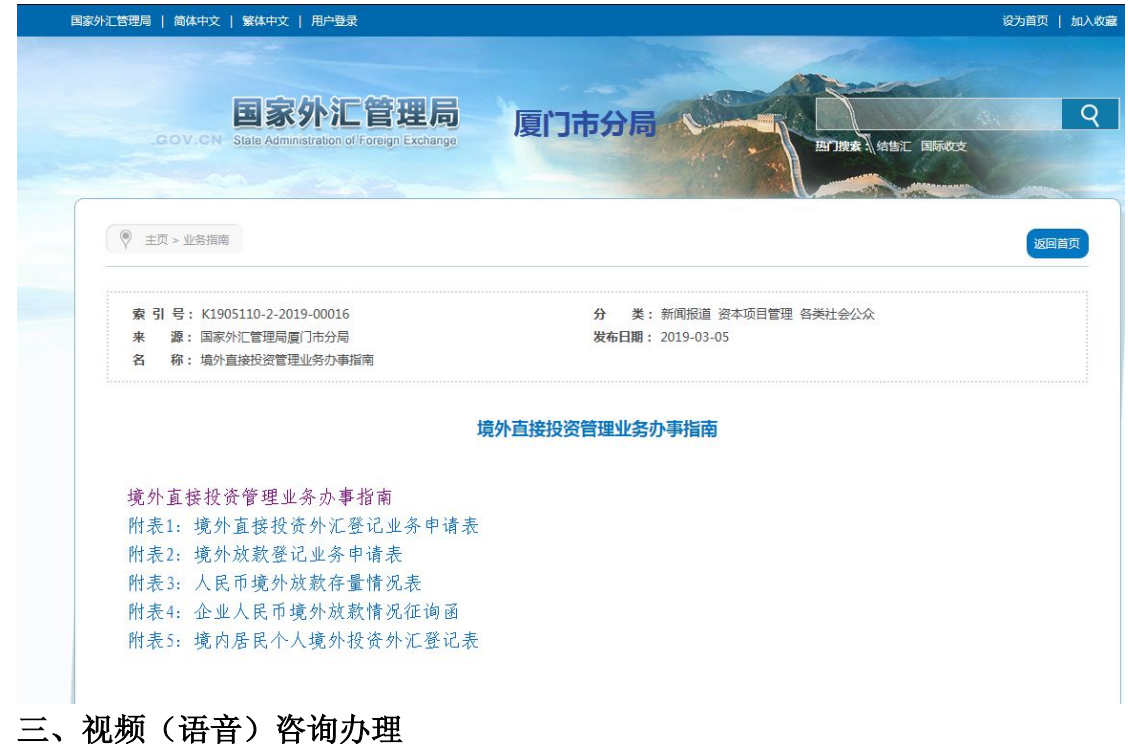

如存在有急事或需特许指导帮助的业务,可通过电话联系并添加外汇局工作 人员微信,通过微信视频(语音)方式咨询,在工作人员指导后选择合适的方式 办理业务。

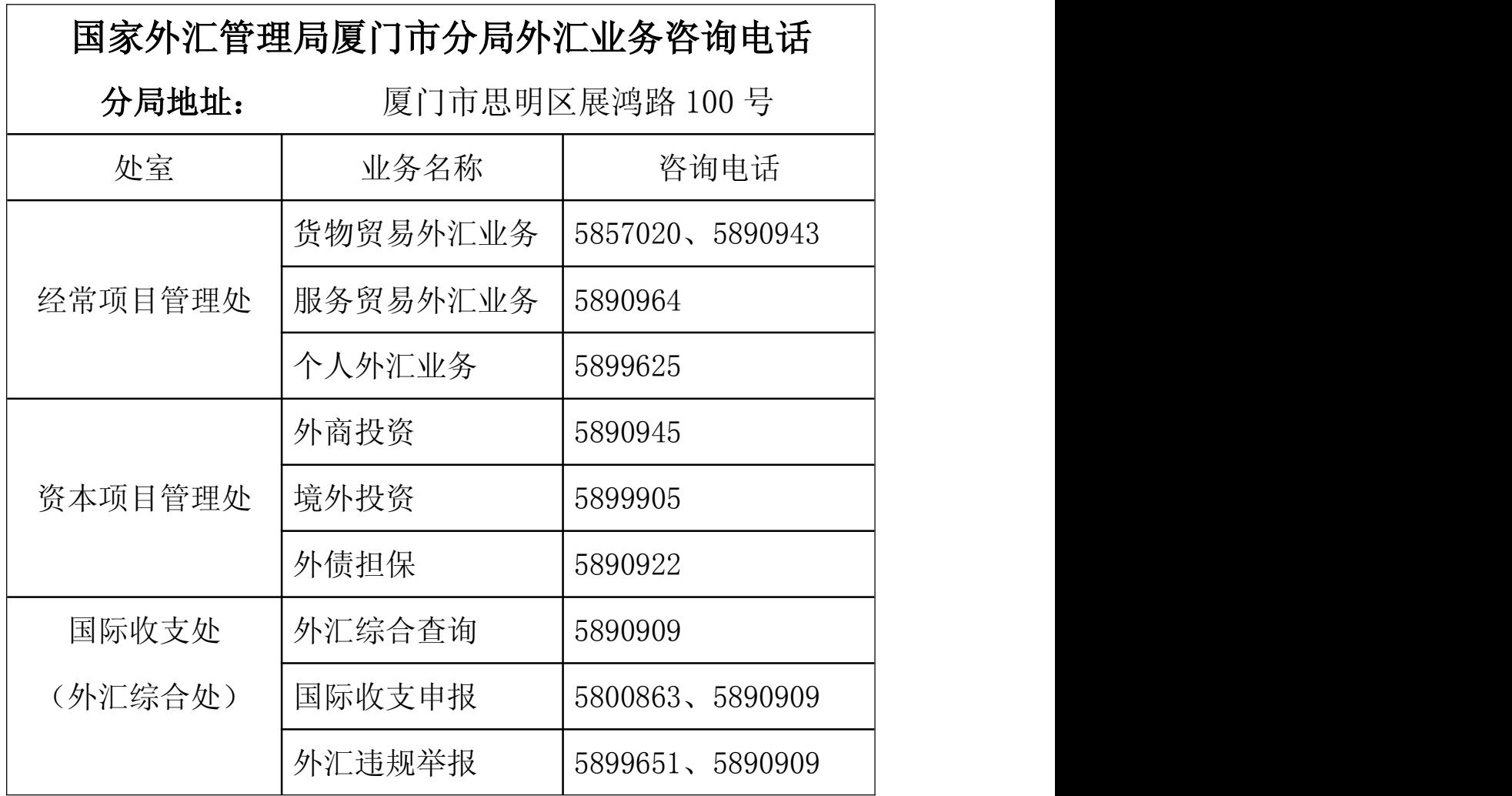

注意事项:用户可通过微信搜索"数字外管"或扫描下方二维码关注服务号,该 服务号提供了业务系统使用过程中一些常见问题的解决方法,以及人工服务和自 助服务。

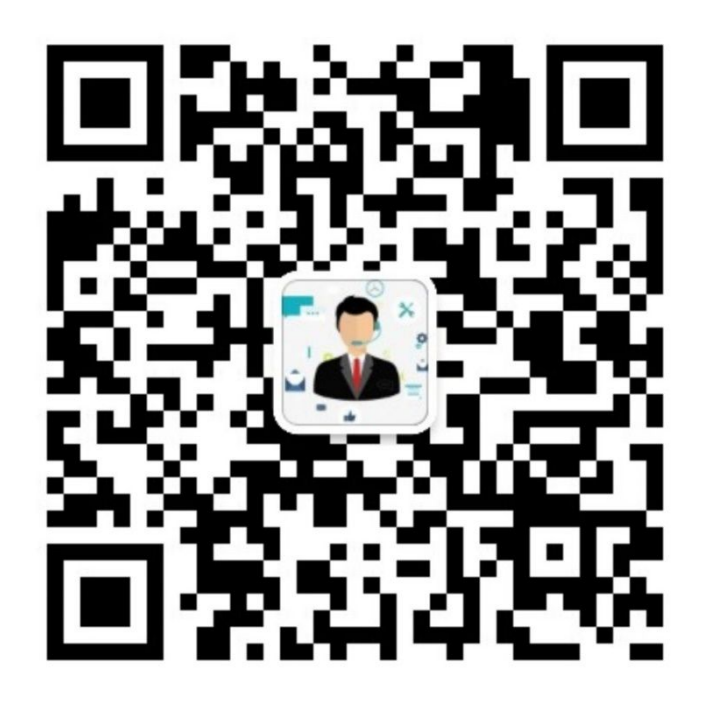